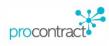

# Supplier Guide for Opportunity Searches, Registering an Interest and Completing a Tender response

# Contents

| Fine | ding Opportunities                    | . 2                                                                                                    |
|------|---------------------------------------|----------------------------------------------------------------------------------------------------|
| Reg  | jistering an Interest                 | .3                                                                                                    |
| 2.1  | Tender Event list                     | .4                                                                                                    |
| 2.2  | Tender Dashboard                      | .4                                                                                                    |
| Cor  | npleting a Tender response            | .5                                                                                                    |
| 3.1  | Additional information                | .5                                                                                                    |
| 3.2  | Question sets                         | .5                                                                                                    |
| 3.3  | Terms & conditions                    | .7                                                                                                    |
| 3.4  | Response documentation, files & links | .7                                                                                                    |
| 3.5  | Response Check list and Submit button | .7                                                                                                    |
| 3.6  | Responding to Lot Questionnaires      | .8                                                                                                    |
|      | <b>Reg</b><br>2.1<br>2.2              | Registering an Interest         2.1       Tender Event list.         2.2       Tender Dashboard         2.2       Tender response         3.1       Additional information         3.2       Question sets         3.3       Terms & conditions         3.4       Response documentation, files & links         3.5       Response Check list and Submit button |

## **1** Finding Opportunities

Log into your account on <u>www.eastmidstenders.org</u> to find new tender opportunities. Head to 'find opportunities' in the top tool bar on the screen.

| Home                         | Find opportunities       | My activities          | My contracts        | Help -                                                           |
|------------------------------|--------------------------|------------------------|---------------------|------------------------------------------------------------------|
| Home                         |                          |                        |                     |                                                                  |
| lome pa                      | je                       |                        |                     |                                                                  |
| <ul> <li>Activiti</li> </ul> | es                       |                        |                     | Mew full screen                                                  |
| Active                       | Recently added           | Last viewed            |                     |                                                                  |
| Please                       | select 🔻                 | Go Search              |                     | Go                                                               |
| 🕕 Plea                       | se select a buyer from   | n the dropdown and c   | lick on the 'Go' bu | itton                                                            |
|                              |                          |                        |                     |                                                                  |
| <ul> <li>Opport</li> </ul>   | tunities                 |                        |                     | ✓ Find opportunities                                             |
| To search a                  | nd view all of the lates | t opportunities availa | ble on the Due No   | orth portal, please click on the 'Find opportunities' link above |

On the opportunities page there is an option to filter the results, for example search opportunities just within Nottinghamshire County Council or if you are looking for a specific tender and knows the title, you can search a key word in the top right-hand corner.

| me > Find Opportunities                      |                                     |                               |                  | All data       | ▼ Search        | _ |
|----------------------------------------------|-------------------------------------|-------------------------------|------------------|----------------|-----------------|---|
| oortunities                                  |                                     |                               |                  |                |                 |   |
| row your results                             | Opportunities                       |                               |                  |                |                 |   |
| Portals                                      | 1 2 3 4 5 35 Next >                 |                               |                  |                |                 |   |
| All                                          |                                     |                               |                  |                |                 |   |
| Organisations                                | Title                               | Buyer                         | Expression Start | Expression End | Estimated value |   |
|                                              | 01 - TEST PROJECT - Supplier day    | YPO                           | 14/02/2017       | 21/02/2022     | N/A             |   |
| All                                          | 09022017- Corporate Training DPS    | Wirral Borough Council        | 09/02/2017       | 31/03/2021     | N/A             |   |
| <ul> <li>Categories </li> </ul>              | 14-085 DPS Adult Community Learning | Rotherham MBC                 | 18/03/2016       | 31/07/2018     | N/A             |   |
| There are 0 categories selected              | 16 Plus Accommodation Tender DPS    | Luton Borough Council         | 24/05/2017       | 02/05/2020     | £1,000,000.00   |   |
| Add UNSPSC categories                        | 18112016                            | Leicestershire County Council | 18/11/2016       | 01/11/2019     | N/A             |   |
| Add NHS eClass Version 2014 categories       | 2016.04.22 DPS Project              | South Tyneside Council        | 22/04/2016       | 30/04/2020     | N/A             |   |
| Add CPV categories                           | 2016.07.08 Test DPS                 | East Riding of Yorkshire      | 08/07/2016       | 07/07/2021     | £50,000,000.00  |   |
| Add ProClass categories                      | 2016.07.28 DPS test (gateshead)     | NEPO                          | 28/07/2016       | 31/07/2019     | N/A             |   |
| - Regions                                    | 2016.11.25 Test DPS                 | NEPO                          | 25/11/2016       | 19/09/2024     | N/A             |   |
| There are 0 regions selected  Add new region | 2016.11.29 Gtd ISL test             | NEPO                          | 29/11/2016       | 18/12/2019     | N/A             |   |
| <ul> <li>Keywords</li> </ul>                 | 1 2 3 4 5 35 Next >                 |                               |                  |                |                 |   |
|                                              | 1 2 3 4 5 35 Next 2                 |                               |                  |                |                 |   |
|                                              |                                     |                               |                  |                |                 |   |
| <ul> <li>Include closed</li> </ul>           |                                     |                               |                  |                |                 |   |
| Yes  No                                      |                                     |                               |                  |                |                 |   |
| <ul> <li>Expression date</li> </ul>          |                                     |                               |                  |                |                 |   |
| Start date End date                          |                                     |                               |                  |                |                 |   |
| dd/mm/y                                      |                                     |                               |                  |                |                 |   |
|                                              |                                     |                               |                  |                |                 |   |
| <ul> <li>Published date</li> </ul>           |                                     |                               |                  |                |                 |   |
| Start date End date                          |                                     |                               |                  |                |                 |   |
| dd/mm/y                                      |                                     |                               |                  |                |                 |   |
|                                              |                                     |                               |                  |                |                 |   |
| Reset Update                                 |                                     |                               |                  |                |                 |   |

Once you have found an opportunity you're interested in, you will need to click on the blue tender title which will direct you to the initial tender dashboard.

| Opportunities                                          |                                |                  |                |
|--------------------------------------------------------|--------------------------------|------------------|----------------|
| Title                                                  | Buyer                          | Expression Start | Expression End |
| Alternative (education) Provision Nottinghamshire TEST | Nottinghamshire County Council | 08/09/2016       | 24/09/2019     |
| Test Site DPS                                          | Nottinghamshire County Council | 12/09/2017       | 27/04/2018     |
| Training Tender 1                                      | Nottinghamshire County Council | 28/11/2017       | 28/11/2018     |

# 2 Registering an Interest

This initial tender dashboard shows summary information. To view tender documents and access the online questionnaires, the first step is to register an interest in a tender.

#### Test Site DPS

| Main contract deta               | ails                                                                                | Expression of interest window                                                                |
|----------------------------------|-------------------------------------------------------------------------------------|----------------------------------------------------------------------------------------------|
|                                  | Test Site DPS<br>35000000-4 - Security, fire-fighting, police and defence equipment | From 12/09/2017 11:50 to 27/04/2018 12:00 Register interest in this opportunity              |
| Region(s) of supply              | UNITED KINGDOM                                                                      | Contact details                                                                              |
| Estimated value                  | N/A                                                                                 | Buyer Nottinghamshire County Council                                                         |
| Keywords                         | Taxi                                                                                | Contact Lucy Bartle<br>Email lucy.bartle@nottscc.gov.uk<br>Address County Hall<br>Nottingham |
| itoy datoo                       |                                                                                     | Nottinghamshire<br>NG2 7QP                                                                   |
| Estimated contract<br>Start date | dates<br>14/01/2018 End date 03/12/2022                                             | United Kingdom                                                                               |
| -                                | rrchasing System (DPS) round information<br>27/04/2018 11:00:00                     | Attachments<br>No attachments                                                                |

Once you have registered / expressed an interest in a tender, the tender will appear in the 'My Activities' tab which can be found in the top tool bar.

| Home Find opportunities                                           | My activities My contracts             | Help ~                    | JJ Clulow                                                                    | Your account Log            |
|-------------------------------------------------------------------|----------------------------------------|---------------------------|------------------------------------------------------------------------------|-----------------------------|
| Home > My activities                                              |                                        | All d                     | data 🔻 - Search                                                              | G                           |
| /ly acti∨ities                                                    |                                        |                           |                                                                              |                             |
| Narrow your results                                               | Active activities Archived act         | vities Last viewed activi | ities                                                                        |                             |
| <ul> <li>Buyer</li> <li>Nottinghamshire County Council</li> </ul> |                                        |                           | A                                                                            | ctions                      |
|                                                                   | 🗌 Buyer 🔷 Title                        | ° C                       | urrent event                                                                 | C Event deadline            |
| <ul> <li>Event type</li> <li>All</li> </ul>                       |                                        |                           | Iternative (education) Prov<br>lottinghamshire TEST                          | <sup>ision</sup> 24/09/2020 |
| Advert                                                            | Nottinghamshire<br>County Council Test | Site DPS T                | est Site DPS                                                                 | 27/04/2018                  |
| RFx                                                               | Nottinghamshire East                   | or High Needs Supported   | ast Midlands Regional Provic<br>ist for High Needs Supporte<br>.ccommodation |                             |
| <ul> <li>Status</li> </ul>                                        |                                        |                           |                                                                              |                             |

N.B. In the 'my activities' tab, ensure the correct buyer is ticked in the left-hand side filter to allow tenders to show, without any buyers ticked the page will be blank.

The saved tender will always appear in the 'My Activities' tab and this where you should go to access it. From the 'My Activities' tab the tender link will take you to the tender event list.

### 2.1 Tender Event list

| Referal for JS XXXXX | Not started (Respond by: 23/05/2018) | Hide details   S            |
|----------------------|--------------------------------------|-----------------------------|
| Activity type:       | Further competition                  |                             |
| Reference:           | 5265204                              | Click here to Start or Open |
| Respond by:          | 23 May 2018 at 12:00                 | Click here to Start or Open |
| Response status:     | Not started                          | to edit / view              |

If the opportunity is a DPS (Dynamic Purchasing System) the tender will show several events including the current open round and any rounds that you may have previously submitted.

| Current events                     |                                    | Show all DPS events |
|------------------------------------|------------------------------------|---------------------|
| Test Site DPS - Acceptance round 4 | Submitted (Respond by: 03/12/2022) | View details   Open |
| Test Site DPS - Acceptance round 3 | Submitted (Respond by: 03/07/2018) | View details   Open |
| Test Site DPS - Acceptance round 2 | Submitted (Respond by: 14/05/2018) | View details   Open |
| Test Site DPS - Acceptance round 1 | Submitted (Respond by: 27/04/2018) | View details   Open |
| Test Site DPS                      | Expression of interest accepted    | View details   Open |

#### 2.2 Tender Dashboard

Clicking **start** will take you to the main tender dashboard for the opportunity. From this dashboard you can view and read any relevant documents such as the specification and the terms and conditions.

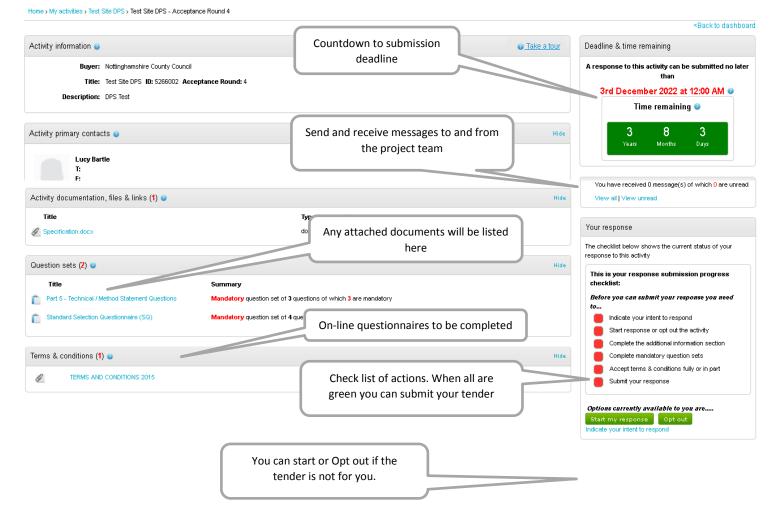

# 3 Completing a Tender response

### 3.1 Additional information

Additional information

|                                                                                    | Click here to complete. |        |
|------------------------------------------------------------------------------------|-------------------------|--------|
| Additional information 🥑                                                           |                         | / Edit |
| You have not started the 'Additional information' section. Click on the 'Edit' lin | k to begin.             |        |
|                                                                                    |                         |        |

# Supplier reference (optional) Response information (optional) Additional comments (optional) This section is optional and is mostly used by larger suppliers managing multiple bids. Click here to opt out Additional comments (optional) This section is optional and is mostly used by larger suppliers managing multiple bids. Click here to opt out This section and can confirm I am happy not to include any additional information Cancel

Once you click save, the system will prompt you to confirm and then display

| Additional information 🥑                                                                                                    | / Edit    |
|----------------------------------------------------------------------------------------------------|-----------|
| Supplier reference, response information & additional comments:<br>You have acknowledged that you do not want to include a reference of your own, further response information or additional comments a<br>your response | s part of |

## 3.2 Question sets

Question sets are the main on-line questionnaires, and include the standard selection questionnaire as well as "method statement" questions

|                                                                                                    | Click to see summary                   | of questions.                            | Click here to start answe                                                                               | ering |  |
|----------------------------------------------------------------------------------------------------|----------------------------------------|------------------------------------------|----------------------------------------------------------------------------------------------------|-------|--|
| Question sets (2) 🥑                                                                                                    | 7/                                     |                                          |                                                                                                    |       |  |
| Title                                                                                                    | anmary                                 |                                          | Progress Activ                                                                                          |       |  |
| Part 5 - Technical / Method Statement                                                                                                    | Optional question set of <b>3</b> qu   | estions of which <mark>3</mark> are mand | atory <u>Edit</u>                                                                                       |       |  |
| <b>Standard Selection Questionnaire (SC</b>                                                                                                   | ) Optional question set of <b>4</b> qu | estions of which <mark>3</mark> are mand | atory <u>Edit</u>                                                                                       |       |  |
| Each question has a traffic light system<br>and the key is identified to the right. All<br>questions must be green to submit the progress bar |                                        |                                          |                                                                                                    |       |  |
| Questions                                                                                                    | status                                 | Status Flag                              | (33%)                                                                                                   |       |  |
| Technical / Method Statement questions                                                                                                    |                                        | nplete section                           |                                                                                                    |       |  |
| How will you deliver the specification?                                                                                                    | Answer question                        | Key                                      |                                                                                                    |       |  |
| How will you approach Tupe?<br>How do you approach training with your staff?                                                                  | Answer question<br>Answer question     | • The a                                  | nswer provided is valid and complete.                                                                   |       |  |
| Back                                                                                                    |                                        |                                          | nswer has been automatically populated from a previous<br>er but it must be reviewed before submission. |       |  |
|                                                                                                    |                                        | Mand                                     | atory elements of this question have not been provided.                                                 |       |  |

When you click on **Answer question**, a new screen will appear which includes a text box to type in /paste your answer. The weighting of the question and the word limit will be shown.

| Technical / Method Statement questions   Question 1 of 3 |                                     |                                                    |   |
|----------------------------------------------------------|-------------------------------------|----------------------------------------------------|---|
| Question                                                 |                                     | Section help                                       |   |
| Title:<br>How will you deliver the specification?        | Question help                       |                                                    |   |
| Answer                                                   | Maximum of 500 words                |                                                    |   |
| Type your response in this box.                          | You have <b>494</b> words remaining | This question is mandatory                         |   |
|                                                          |                                     | Attachments                                        |   |
|                                                          |                                     | Please upload at least one attachment              |   |
|                                                          |                                     | Userguide for Evaluators V3.pdf     Add attachment | 4 |
| Save and close Save and previous Save and next           |                                     |                                                    |   |

This page will also show any attachments which are linked to the question. If the question allows it, attachments can also be uploaded as part of the response.

The system will save your answers as you go, once you press one of the save options. Note that you can still change your answers, as many times as you like until the tender deadline and revisit the tender later. You will need to answer all mandatory questions and submit before the tender deadline.

N.B. If the tender opportunity is a DPS, and you don't submit your response before the round deadline, your answers will be saved and carried forward to the next round.

Once all questions are answered and all the progress bars are showing as 100% a submit response button will appear on the project dashboard. When you are happy with your answers, you can submit your response to the project team.

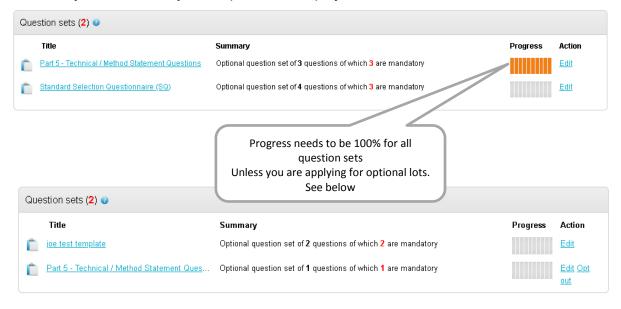

#### 3.3 Terms & conditions

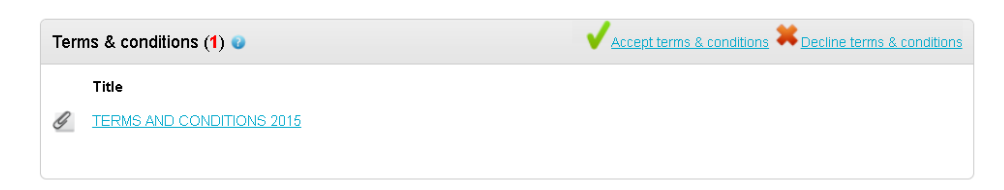

Bidders must accept the terms and conditions. Note that failure to accept them will make a bid non-compliant and possibly prevent submission.

#### 3.4 Response documentation, files & links

If attachments are required for the application, such as a pricing schedule, you can attach them on the main tender dashboard. This box will only be visible if attachments are mandatory, otherwise attachments may be optional or mandatory within the question sets.

| Response documentation, files & links (0) 💿                                                                             | 🛨 <u>Add</u> |
|----------------------------------------------------------------------------------------------------|--------------|
| No attachments                                                                                                    |              |
| Attachments 😮                                                                                                    |              |
| Show weblinks                                                                                                    |              |
| File upload rules:<br>• Maximum file size: 1000MB                                                                       |              |
| <ul> <li>Valid file types: txt, rtf, mpp, vsd, dwg, rar, msg, ics, gif, jpg, png, jpeg, tiff, tif, zip, pdf,</li> </ul> |              |
| doc, xis, ppt, docx, xisx, pptx, mp3, mov, m4a, swf, wmv, mpg, mpeg, avi, wav, odt,<br>odp, ods, numbers, pages, xer    |              |
| Add files Start upload Cancel upload                                                                                    |              |
| Click here to browse your files. Then click                                                                             | )            |
| "start upload" to import them into your                                                                                 |              |
| response.                                                                                                    | J            |

#### 3.5 Response Check list and Submit button

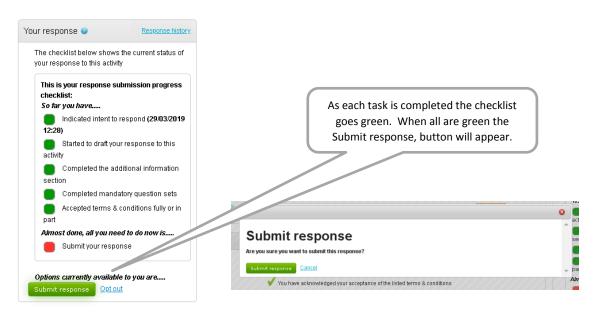

| Your response (Version 1 – Submitted)                                          |
|--------------------------------------------------------------------------------|
| Response history                                                               |
| The checklist below shows the current status of your response to this activity |
| This is your response submission progress checklist:                           |
| You have successfully                                                          |
| Submitted your response (Version 1 –<br>29/03/2019 12:30)                      |
| 20100/2010 12:30)                                                              |
| Options currently available to you are                                         |
| Change Response View submitted response<br>Opt out                             |

All suppliers will be notified about the outcome of their tender application via a notification email from the system.

Note: If the tender is for a DPS and a supplier is successfully accepted, you are not required to apply again on any subsequent rounds, <u>unless</u> any material details change.

#### 3.6 Responding to Lot Questionnaires

When a tender is published with separate questionnaire sets for different Lots, these will appear in your Tender Summary page as shown below.

Unless the question set shows '**Opt out**' then it must be completed. Where it states Opt out then you can choose to answer or not.

Note: when lots are used then at least one lot questionnaire must be completed.

| Question sets (2) 💿 |                                            |                                                                                                    |          |             |  |  |
|---------------------|--------------------------------------------|----------------------------------------------------------------------------------------------------|----------|-------------|--|--|
|                     | Title                                      | Summary                                                                                                    | Progress | Action      |  |  |
| Ê                   | <u>joe test template</u>                   | Optional question set of <b>2</b> questions of which <b>2</b> are mandatory                                          |          | <u>Edit</u> |  |  |
| Ê                   | Part 5 - Technical / Method Statement Ques | Optional question set of <b>1</b> questions of which <b>1</b> are mandatory                                          |          | Edit Opt    |  |  |
|                     |                                            | If you wish to <b>Opt out</b> of a non-<br>mandatory set of questions, then you<br>are required to click on Opt out. |          |             |  |  |

You can always opt back in and continue your response if you change your mind before the deadline.

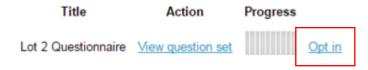